# **Moodle 2**

Dokumentation der Veränderungen gegenüber Moodle 1.9.x sowie Planung der hausinternen Fortbildung zum Thema.

Ressourcen:

- [Moodle 2 Einführungspräsentation in Moodle 2.x](https://www.kvfg.net/wiki/doku.php?id=sonstiges:archiv:fobi:moodle2:praes1)
	- sonstiges-misc-fobi-moodle2-praes1.pdf

## **Eintragen von Teilnehmern**

Moodle 2 ist modularer als die Vorgängerversion. Wenn - wie früher üblich - Teilnehmer sich selbst einem Kursraum zuordnen sollen, dann ist ein entsprechendes Modul frei zu schalten.

### **Kursraumschlüssel setzen**

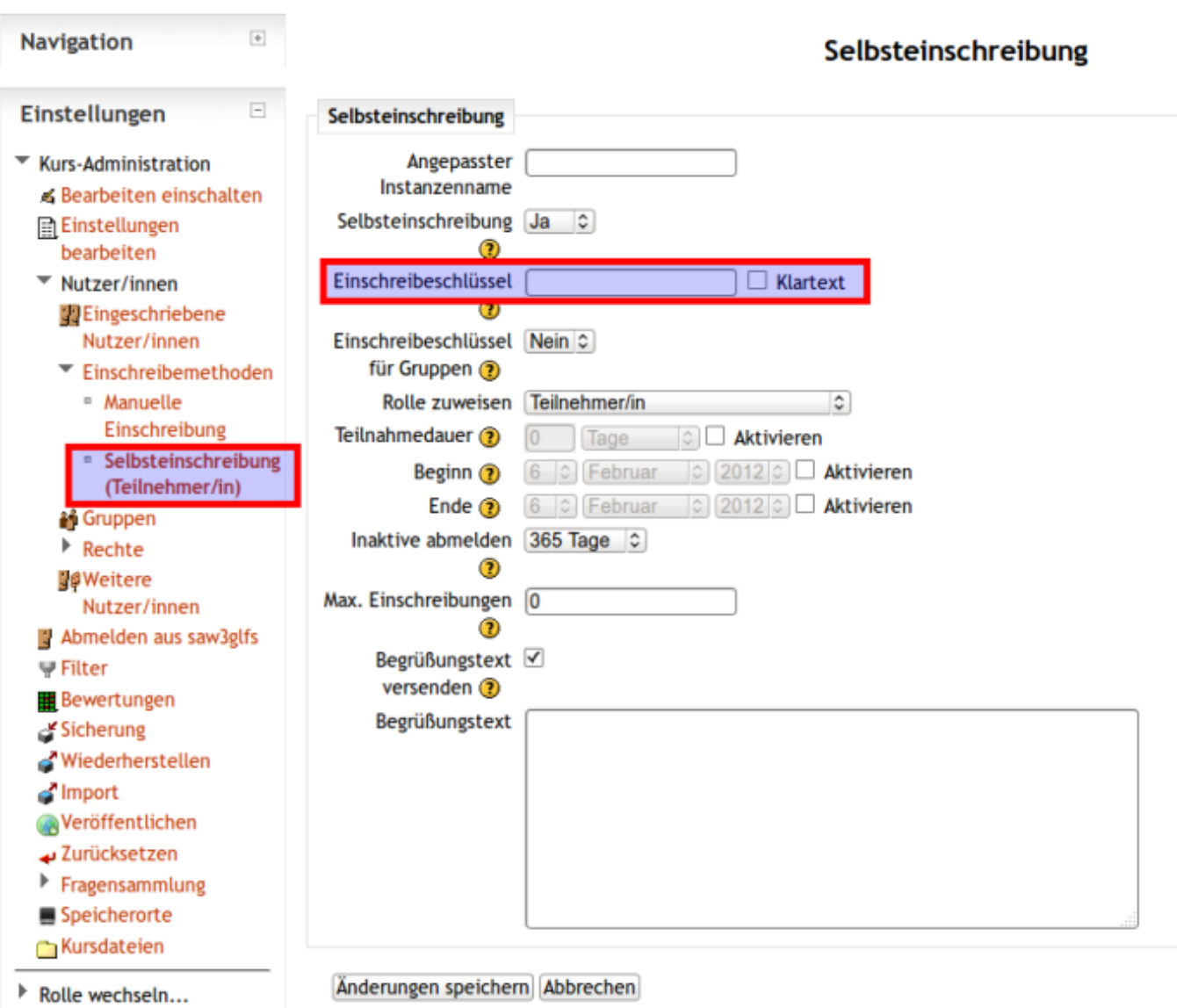

Um einen Kursraumschlüssel für die Selbsteinschreibung von Schüler/innen zu setzen, klicken Sie im Block "Einstellungen" auf "Nutzer/innen" und dort dann auf "Einschreibemethoden". Hier kann im Feld "Einschreibeschlüssel" ein Passwort für den ersten Zugang zum Kursraum gesetzt werden.

### **Repositories verwalten**

Die Möglichkeiten zur Verwaltung von Arbeitsmaterialien sind in Moodle 2 vielfältiger geworden. Einerseits können Dateien nicht mehr in Kursräume, sondern nur noch in Aktivitäten geladen werden. Andererseits stehen eine große Zahl von weiteren Ablageplätzen (Repositories oder kurz Repos) zur Verfügung, die die Arbeit wesentlich erleichtern.

#### **E-Mail Adressen der Teilnehmer/innen**

Die Mailadressen der TN in den Kursen sind immer noch für Kursleiter einzusehen - allerdings "kostet" diese Information auf Moodle 2 einen Klick mehr.

From: <https://www.kvfg.net/wiki/>- **KvFG Wiki**

Permanent link: **<https://www.kvfg.net/wiki/doku.php?id=sonstiges:archiv:fobi:moodle2>**

Last update: **2020/08/27 10:15**

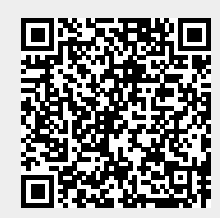